# **Creating an Assignment**

### **Step 1: Find "Upcoming Assignments" and Click "+"**

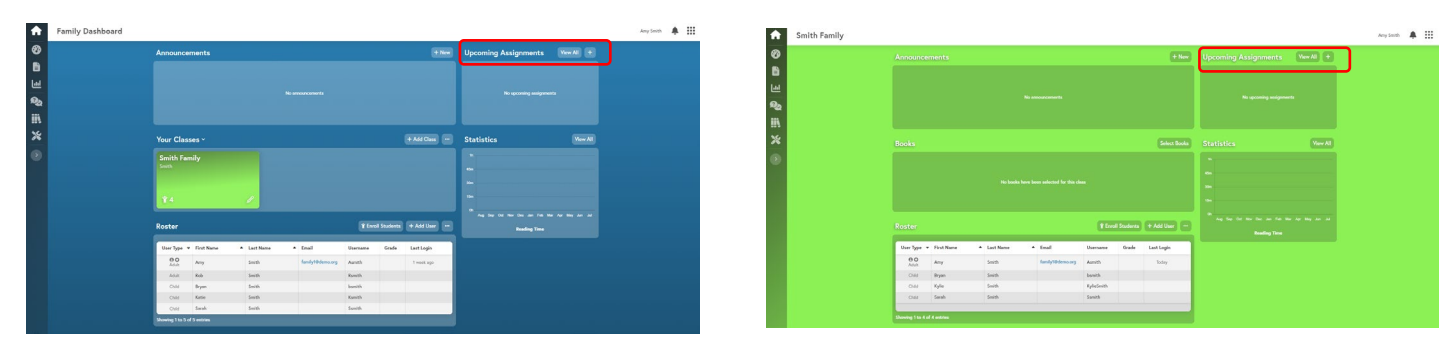

**Option 1** From your Family Dashboard

**Option 2** From your virtual classroom

#### **Step 2: Choose Assignment Type**

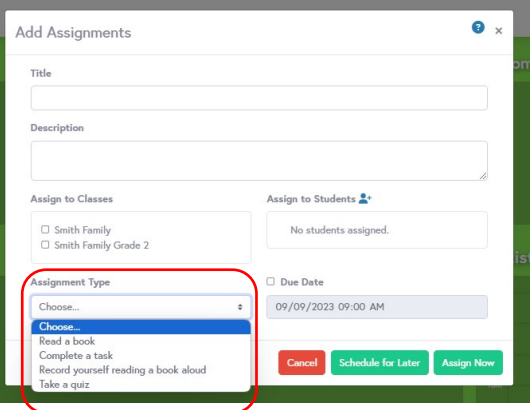

#### **NOTE:**

If assigning a quiz or reading recording, you will need to choose the corresponding eBook anord quiz.

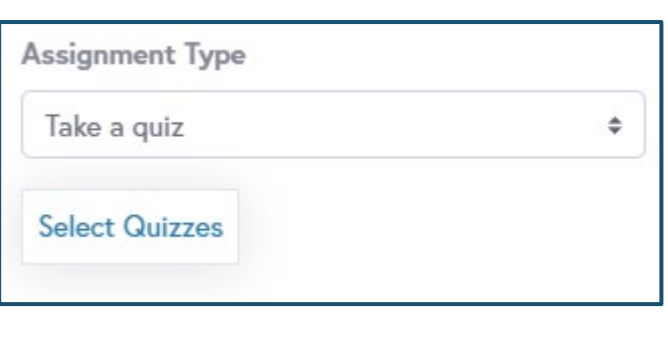

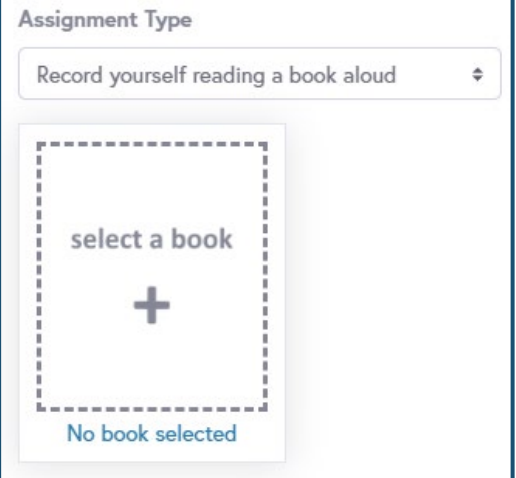

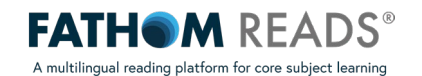

## **Step 3: Title your assignment and add necessary details**

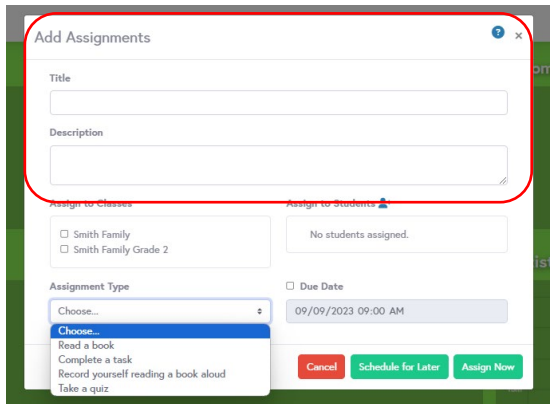

## **Step 4: Assign to the respective class**

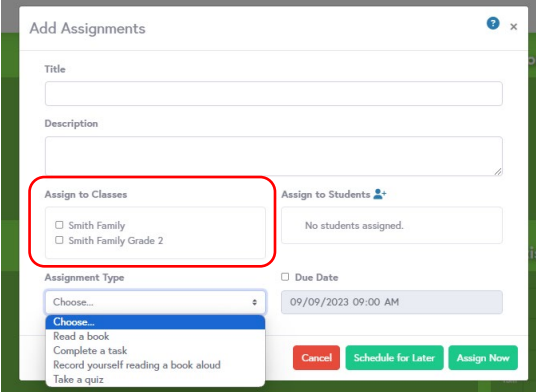

## **Step 5: Set a due date and assign**

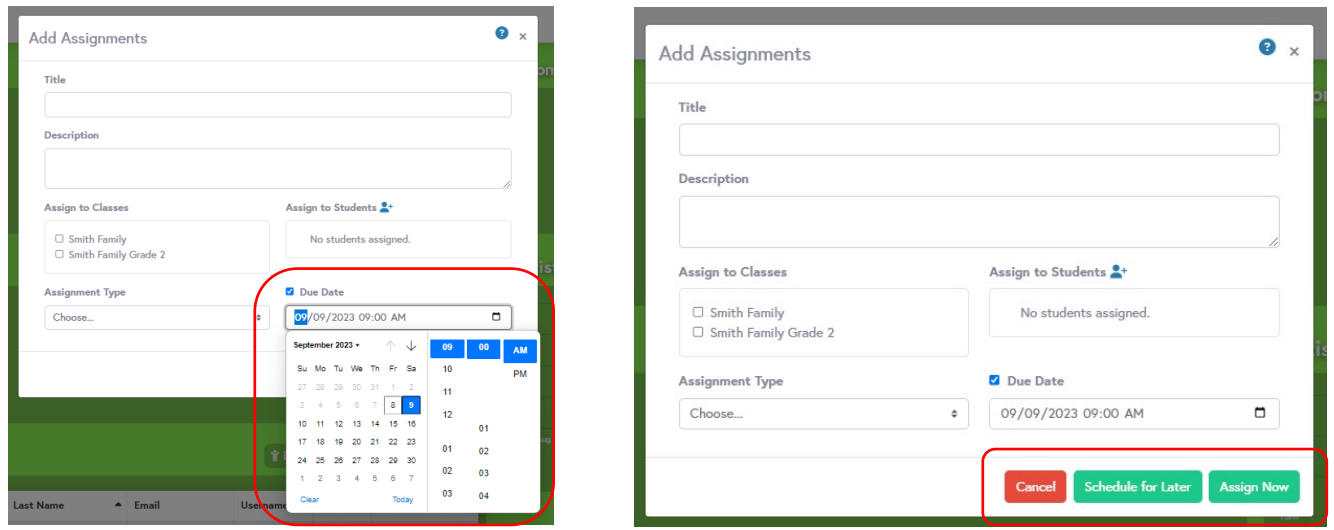

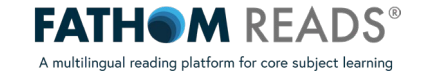